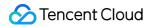

# Tencent Container Registry Access Management Product Documentation

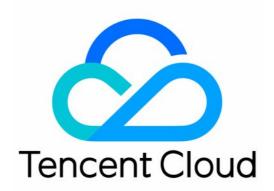

#### Copyright Notice

©2013-2019 Tencent Cloud. All rights reserved.

Copyright in this document is exclusively owned by Tencent Cloud. You must not reproduce, modify, copy or distribute in any way, in whole or in part, the contents of this document without Tencent Cloud's the prior written consent.

Trademark Notice

#### 📀 Tencent Cloud

All trademarks associated with Tencent Cloud and its services are owned by Tencent Cloud Computing (Beijing) Company Limited and its affiliated companies. Trademarks of third parties referred to in this document are owned by their respective proprietors.

#### Service Statement

This document is intended to provide users with general information about Tencent Cloud's products and services only and does not form part of Tencent Cloud's terms and conditions. Tencent Cloud's products or services are subject to change. Specific products and services and the standards applicable to them are exclusively provided for in Tencent Cloud's applicable terms and conditions.

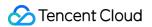

### Contents

#### Access Management

#### Overview

Container Image Service Enterprise Edition

CAM APIs for Enterprise Edition

Example of Authorization Solution of the Enterprise Edition

Container Image Service personal Edition

CAM APIs for Personal Edition

Example of Authorization Solution of the Personal Edition

Update Guide of Resource Level APIs and Authorization Solution of Personal Edition

# Access Management Overview

Last updated : 2020-07-28 15:55:33

## Introduction to Cloud Access Management

Cloud access management (CAM) is a web service provided by Tencent Cloud. It helps users securely manage the permissions for accessing resources under their Tencent Cloud accounts. CAM allows you to create, manage, or terminate users (groups) and controls who can use Tencent Cloud resources through identity management and policy management.

When you use CAM, you can associate a policy with a user or a user group. The policy authorizes or refuses users to use the specified resource to complete the specified task. For more information on CAM policies, refer to Policy Syntax. For more information on how to use CAM policies, refer to Policies.

If you do not need to perform access management of TCR resources for sub-accounts, you can skip this section. This does not affect your understanding and use of other sections of this document.

### CAM-based Resource-level Access Control of TCR

Resource-level permissions refer to the capabilities that can specify and allow users to perform specific operations on specific resources. TCR supports resource-level access control of CAM and controls the granularity to the repository level, that is, you can authorize sub-accounts to perform operations on resources in only the specified image repository or the Helm Chart repository by configuring the CAM policy.

Types of resources that can be authorized by TCR in CAM:

| Resource Type                 | Resource Description Method in Authorization Policy |  |  |
|-------------------------------|-----------------------------------------------------|--|--|
| Enterprise edition instance   | <pre>qcs::tcr:\$region:\$account:instance/*</pre>   |  |  |
| Enterprise edition repository | <pre>qcs::tcr:\$region:\$account:repository/*</pre> |  |  |
| Personal edition repository   | <pre>qcs::tcr:\$region:\$account:repo/*</pre>       |  |  |

- \$region : the region information. For example, ap-guangzhou indicates the region of Guangzhou.
   If the value is null, the field indicates all regions. For the specific list of regions and abbreviations, refer to Regions and Availability Zones.
- \$account : the root account of the resource owner. The value is expressed as uin/\${uin} , for example, uin/12345678 . If the value is null, the field indicates the root account of the CAM user who creates the policy.

For details on resource description in the authorization policy, refer to Resource Description.

# Container Image Service Enterprise Edition CAM APIs for Enterprise Edition

Last updated : 2021-04-08 10:41:06

#### **Instance Management APIs**

| APIs and Description                                                                | Resource<br>Type | Six-segment Example of Resource                                                                     |
|-------------------------------------------------------------------------------------|------------------|----------------------------------------------------------------------------------------------------|
| CreateInstance<br>Creating an instance                                              | instance         | <pre>qcs::tcr:\$region:\$account:instance/\$instanceid</pre>                                        |
| DescribeInstanceStatus<br>Querying the instance<br>status                           | instance         | <pre>qcs::tcr:\$region:\$account:instance/* qcs::tcr:\$region:\$account:instance/\$instanceid</pre> |
| DescribeInstances<br>Querying the instance<br>information                           | instance         | <pre>qcs::tcr:\$region:\$account:instance/* qcs::tcr:\$region:\$account:instance/\$instanceid</pre> |
| CreateInstanceToken<br>Creating an instance<br>access credential                    | instance         | <pre>qcs::tcr:\$region:\$account:instance/\$instanceid</pre>                                        |
| DeleteInstanceToken<br>Deleting a long-term<br>access credential                    | instance         | <pre>qcs::tcr:\$region:\$account:instance/\$instanceid</pre>                                        |
| ModifyInstanceToken<br>Updating the<br>instance's long-term<br>access credential    | instance         | qcs::tcr:\$region:\$account:instance/\$instanceid                                                   |
| DescribeInstanceToken<br>Querying the long-term<br>access credential<br>information | instance         | <pre>qcs::tcr:\$region:\$account:instance/\$instanceid</pre>                                        |

#### Namespace APIs

| APIs and Description | Resource | Six-segment Example of Resource |
|----------------------|----------|---------------------------------|
|----------------------|----------|---------------------------------|

Tencent Container Registry

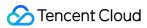

|                                                                | Туре       |                                                                                                    |
|----------------------------------------------------------------|------------|----------------------------------------------------------------------------------------------------|
| CreateNamespace<br>Creating a<br>namespace                     | repository | <pre>qcs::tcr:\$region:\$account:repository/\$instanceId/\$namespace</pre>                                                       |
| DeleteNamespace<br>Deleting a<br>namespace                     | repository | <pre>qcs::tcr:\$region:\$account:repository/\$instanceId/\$namespace</pre>                                                       |
| ModifyNamespace<br>Updating the<br>namespace<br>information    | repository | <pre>qcs::tcr:\$region:\$account:repository/\$instanceId/\$namespace</pre>                                                       |
| DescribeNamespaces<br>Querying the<br>namespace<br>information | repository | <pre>qcs::tcr:\$region:\$account:repository/\$instanceId/* qcs::tcr:\$region:\$account:repository/\$instanceId/\$namespace</pre> |

#### Image Repository APIs

| APIs and<br>Description                                             | Resource<br>Type | Six-segment Example of Resource                                                                                                    |
|---------------------------------------------------------------------|------------------|----------------------------------------------------------------------------------------------------|
| CreateRepository<br>Creating an<br>image repository                 | repository       | <pre>qcs::tcr:\$region:\$account:repository/\$instanceId/\$namespaceName/</pre>                                                                          |
| DeleteRepository<br>Deleting an<br>image repository                 | repository       | <pre>qcs::tcr:\$region:\$account:repository/\$instanceId/\$namespaceName/</pre>                                                                          |
| ModifyRepository<br>Updating the<br>image repository<br>information | repository       | <pre>qcs::tcr:\$region:\$account:repository/\$instanceId/\$namespaceName/</pre>                                                                          |
| Describelmages<br>Querying the<br>container image<br>information    | repository       | qcs::tcr:\$region:\$account:repository/\$instanceId/\$namespaceName/                                                                                     |
| Describelmages<br>Querying the<br>image repository<br>information   | repository       | <pre>qcs::tcr:\$region:\$account:repository/\$instanceId/\$namespaceName/<br/>qcs::tcr:\$region:\$account:repository/\$instanceId/\$namespaceName/</pre> |

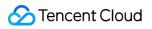

# Example of Authorization Solution of the Enterprise Edition

Last updated : 2021-11-24 17:34:28

This document describes how to enable sub-accounts to view and use the TCR related resources through the CAM policy, including specific operation steps and common policy configuration examples.

Note :

If you need the permissions of other Tencent Cloud services when using some features in TCR console such as VPC, CloudAudit, Tag, please see the corresponding CAM Guide in [CAM-Enabled Products](https://intl.cloud.tencent.com/ Document/product/598/10588).

## Directions

This document takes the example of "granting the sub-account the read-only permission of an image repository" to introduce how to create a policy.

- Instance ID: tcr-xxxxxxx
- Namespace: team-01
- Image repository: repo-demo
- Creating
- Creating
- 1. Log in to the CAM console.
- 2. Click **Policies** on the left sidebar to access the **Policies** page.
- 3. Click Create Custom Policy in the upper-left corner.
- 4. In the selection window that pops up, click **Create by Policy Generator** to go to the **Edit Policy** page.
- 5. Select the service in the Visual Policy Generator, enter the following information, and edit an authorization statement.
  - Effect: select Allow or Deny. Here we select Allow.
  - Service: select the service you want to authorize. Here we select Tencent Container Registry (tcr).

- Action: select the operations you want to authorize. Here we select Read.
- Resource: select all resources or specific resources you want to authorize. Here we select
   Specific resources, and add the following six-segment resource to restrict the access.
  - repository: select the region where the repository resides, and enter the resource path of the repository, for example, tcr-xxxxxx/team-01/repo-demo/\*. You can get the resource path in Image Repository.
  - repo: it is left empty.
  - instance: select the region where the repository resides, and enter the ID of the instance to which the repository belongs, for example, tcr-xxxxxxxx . You can get the instance ID in the Instance List.
- **Condition**: it is left empty.
- 6. Click Next to go to the Associate Users/User Groups page.
- 7. In the **Associate Users/User Groups** page, add the policy name and description, and you can associate users or user groups for quick authorization at the same time.
- 8. Click **Done** to complete the custom policy creation.

## **Common Policy Configuration**

If you need to customize the policy JSON, please see CAM APIs for Enterprise Edition and Syntax Logic.

#### Preset policy configuration

• QcloudTCRFullAccess: full read/write permission of TCR.

After the policy is bound to a sub-account, the sub-account has all operation permissions for all TCR resources, including the Enterprise Edition and the Personal Edition in TKE.

```
{
    "version": "2.0",
    "statement": [{
    "action": [
    "tcr:*"
],
    "resource": "*",
    "effect": "allow"
}]
}
```

#### • **QcloudTCRReadOnlyAccess**: read-only permission of TCR.

After the policy is bound to a sub-account, the sub-account has the read-only permission for all TCR resources, including the Enterprise Edition and the Personal Edition in TKE.

```
{
    "version": "2.0",
    "statement": [{
    "action": [
    "tcr:Describe*",
    "tcr:PullRepository*"
],
    "resource": "*",
    "effect": "allow"
}]
}
```

#### Policy configuration in typical scenarios

Note :

The policies in the following use cases are used only for the Enterprise Edition. For the policies used for Personal Edition, please see Example of Authorization Solution of the Personal Edition.

 Grant a sub-account all read/write operation permissions for all resources in the TCR Enterprise Edition instance.

```
{
    "version": "2.0",
    "statement": [{
    "action": [
    "tcr:*"
],
    "resource": [
    "qcs::tcr:::instance/*",
    "qcs::tcr:::repository/*"
],
    "effect": "allow"
}]
}
```

S Tencent Cloud

• Grant a sub-account the read-only operation permission for all resources in the TCR Enterprise Edition instance.

```
{
    "version": "2.0",
    "statement": [{
    "action": [
    "tcr:Describe*",
    "tcr:PullRepository*"
],
    "resource": [
    "qcs::tcr:::instance/*",
    "qcs::tcr:::repository/*"
],
    "effect": "allow"
}]
}
```

• Authorize a sub-account to manage the specified instance, for example, dev-guangzhou whose instance ID is tcr-xxxxxxxx.

```
{
    "version": "2.0",
    "statement": [{
    "action": [
    "tcr:*"
],
    "resource": [
    "qcs::tcr:::instance/tcr-xxxxxxx"
],
    "effect": "allow"
}]
}
```

• Authorize a sub-account to manage the specified namespace in the specified instance, for example, team-01 under the instance tcr-xxxxxxx.

```
{
    "version": "2.0",
    "statement": [{
    "action": [
    "tcr:*"
],
```

```
"resource": [
"qcs::tcr:::repository/tcr-xxxxxxx/team-01/*"
],
"effect": "allow"
},
{
"action": [
"tcr:DescribeInstance*"
],
"resource": [
"qcs::tcr:::repository/tcr-xxxxxxx"
],
"effect": "allow"
}
]
}
```

 Authorize a sub-account the read-only permission of an image repository, which means that the sub-account can only pull the images in the image repository instead of deleting a repository, modifying repository attributes, or pushing images, for example, repo-demo in the namespace team-01 under the instance tcr-xxxxxxx.

```
{
"version": "2.0",
"statement": [{
"action": [
"tcr:DescribeRepositories",
"tcr:PullRepository",
"tcr:DescribeNamespaces"
],
"resource": [
"qcs::tcr:::repository/tcr-xxxxxx/team-01/repo-demo/*"
],
"effect": "allow"
},
{
"action": [
"tcr:DescribeInstance*"
],
"resource": [
"qcs::tcr:::instance/tcr-xxxxxxx"
],
"effect": "allow"
}
```

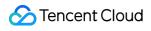

Tencent Container Registry

] }

# Container Image Service personal Edition CAM APIs for Personal Edition

Last updated : 2021-04-08 10:41:06

#### Namespace APIs

| APIs and Description                                                   | Resource<br>Type | Six-segment Example of Resource                         |
|------------------------------------------------------------------------|------------------|---------------------------------------------------------|
| CreateNamespacePersonal<br>Creating a namespace of<br>Personal Edition | repo             | <pre>qcs::tcr:\$region:\$account:repo/\$namespace</pre> |
| DeleteNamespacePersonal<br>Deleting a namespace of<br>Personal Edition | repo             | <pre>qcs::tcr:\$region:\$account:repo/\$namespace</pre> |

#### Image Repository APIs

| APIs and Description                                                                               | Resource<br>Type | Six-segment Example of Resource                                |
|----------------------------------------------------------------------------------------------------|------------------|----------------------------------------------------------------|
| DescribeRepositoryOwnerPersonal<br>Querying all repositories of<br>Personal Edition                | repo             | <pre>qcs::tcr:\$region:\$account:repo/*</pre>                  |
| CreateRepositoryPersonal<br>Creating an image repository of<br>Personal Edition                    | repo             | <pre>qcs::tcr:\$region:\$account:repo/\$namespace/\$repo</pre> |
| DeleteRepositoryPersonal<br>Deleting an image repository of<br>Personal Edition                    | repo             | <pre>qcs::tcr:\$region:\$account:repo/\$namespace/\$repo</pre> |
| BatchDeleteRepositoryPersonal<br>Deleting the image repositories of<br>Personal Edition in batches | repo             | <pre>qcs::tcr:\$region:\$account:repo/\$namespace/*</pre>      |
| DeleteImagePersonal<br>Deleting the repository tag of<br>Personal Edition                          | repo             | <pre>qcs::tcr:\$region:\$account:repo/\$namespace/\$repo</pre> |

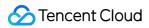

| APIs and Description                                                                        | Resource<br>Type | Six-segment Example of Resource                                |
|---------------------------------------------------------------------------------------------|------------------|----------------------------------------------------------------|
| BatchDeleteImagePersonal<br>Deleting the repository tags of<br>Personal Edition in batches  | repo             | <pre>qcs::tcr:\$region:\$account:repo/\$namespace/\$repo</pre> |
| PullRepositoryPersonal<br>Pulling the images in the image<br>repository of Personal Edition | repo             | <pre>qcs::tcr:\$region:\$account:repo/\$namespace/\$repo</pre> |
| PushRepositoryPersonal<br>Pushing the images in the image<br>repository of Personal Edition | repo             | <pre>qcs::tcr:\$region:\$account:repo/\$namespace/\$repo</pre> |

# Example of Authorization Solution of the Personal Edition

Last updated : 2020-07-28 15:55:33

## **Configuring Policies in Typical Scenarios**

#### A Note :

The policies in the following scenarios are only used for Personal Edition.

• Grant a sub-account all read/write operation permissions for all resources in the TCR Personal Edition instance (image repository in TKE of the original TCR).

```
{
    "version": "2.0",
    "statement": [{
    "action": [
    "tcr:*"
],
    "resource": [
    "qcs::tcr:::repo/*"
],
    "effect": "allow"
}]
}
```

• Grant a sub-account the read-only operation permission for all resources in the TCR Personal Edition instance (image repository in TKE of the original TCR).

```
{
    "version": "2.0",
    "statement": [{
    "action": [
    "tcr:Describe*",
    "tcr:PullRepository*"
],
    "resource": [
    "qcs::tcr:::repo/*"
],
    "effect": "allow"
}]
}
```

 Authorize a sub-account to manage the specified instance in the specified region, for example, namespace team-01 in the default region.

```
{
    "version": "2.0",
    "statement": [{
    "action": [
    "tcr:*"
],
    "resource": [
    "qcs::tcr:ap-guangzhou:*:repo/team-01/*"
],
    "effect": "allow"
}
```

 Authorize a sub-account to read only an image repository and pull only images in the image repository instead of deleting a repository, modifying repository attributes, or pushing images, for example, the image repository repo-demo in the namespace team-01 under the default region.

```
{
"version": "2.0",
"statement": [{
"action": [
"tcr:Describe*",
"tcr:PullRepositoryPersonal"
],
"resource": [
"qcs::tcr:ap-guangzhou:*:repo/team-01/repo-demo/*"
],
"effect": "allow"
},
{
"action": [
"tcr:Describe*"
],
"resource": [
"qcs::tcr:ap-guangzhou:*:repo/team-01/*"
],
"effect": "allow"
}
]
}
```

# Update Guide of Resource Level APIs and Authorization Solution of Personal Edition

Last updated : 2021-04-08 10:41:06

## Overview

TCR provides container image hosting and distribution services to enterprise users and personal users. The Personal Edition provides users with simple and free basic services, that is, the image repository in TKE.

To provide users with more standardized interface definitions and significantly reduced access delay API services, the APIs of the original Personal Edition image repository (CCR) has been upgraded from version 2.0 to the latest version 3.0, and the API name and authorization solutions have updated accordingly. This document describes the mappings between the new and legacy APIs after the upgrade of the APIs that support resource-level authentication and how to use the new authorization solution.

### Mappings Between the v2.0 and v3.0 APIs

| API Name of v2.0      | API Name of v3.0                | Description                                           | Latest Resource De              |
|-----------------------|---------------------------------|-------------------------------------------------------|---------------------------------|
| CreateCCRNamespace    | CreateNamespacePersonal         | Creates a<br>namespace<br>of Personal<br>Edition      | <pre>qcs::tcr:\$region:\$</pre> |
| DeleteUserNamespace   | DeleteNamespacePersonal         | Deletes a<br>namespace<br>of Personal<br>Edition      | <pre>qcs::tcr:\$region:\$</pre> |
| GetUserRepositoryList | DescribeRepositoryOwnerPersonal | Queries all<br>repositories<br>of Personal<br>Edition | <pre>qcs::tcr:\$region:\$</pre> |
| CreateRepository      | CreateRepositoryPersonal        | Creates an                                            | <pre>qcs::tcr:\$region:\$</pre> |

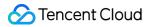

|                       |                               | image<br>repository<br>of Personal<br>Edition                                |                      |
|-----------------------|-------------------------------|------------------------------------------------------------------------------|----------------------|
| DeleteRepository      | DeleteRepositoryPersonal      | Deletes an<br>image<br>repository<br>of Personal<br>Edition                  | qcs::tcr:\$region:\$ |
| BatchDeleteRepository | BatchDeleteRepositoryPersonal | Deletes<br>image<br>repositories<br>of Personal<br>Edition in<br>batches     | qcs::tcr:\$region:\$ |
| DeleteTag             | DeleteImagePersonal           | Deletes the<br>repository<br>tag of<br>Personal<br>Edition                   | qcs::tcr:\$region:\$ |
| BatchDeleteTag        | BatchDeleteImagePersonal      | Deletes the<br>repository<br>tags of<br>Personal<br>Edition in<br>batches    | qcs::tcr:\$region:\$ |
| pull                  | PullRepositoryPersonal        | Pulls the<br>images in<br>the image<br>repository<br>of Personal<br>Edition  | qcs::tcr:\$region:\$ |
| push                  | PushRepositoryPersonal        | Pushes the<br>images in<br>the image<br>repository<br>of Personal<br>Edition | qcs::tcr:\$region:\$ |

# Mappings Between the legacy and new Authorization Solutions

Due to the upgrade and update of the product name and API version, the original resource description methods and actions of the TCR Personal Edition have been updated accordingly. Please use the latest resources and action authorization solutions while using the v3.0 APIs. During the upgrade of APIs, CAM APIs will be compatible with both the legacy and new resource description methods and actions to ensure that the custom policies are still effective. To make it easier for you to manage the APIs and authorization solutions uniformly, we recommend that you upgrade the authorization solution to the latest version. For more information, please see Example of Authorization Solution of the Personal Edition.

#### The legacy resource-level authorization solution

- Action: use ccr as the product prefix, and the API name is version 2.0. For example, create a namespace as ccr:CreateCCRNamespace .
- Resource description: use ccr as the product name, and there is only a repo resource type.
   For example, to describe the image repository repo-b under the namespace namespace-a, it would be qcs::ccr:::repo/namespace-a/repo-b. If \$region and \$account are left empty, all regions will be used by default, and the account will be the root account of the CAM user who created the policy by default.

For more information on authorization solution, see TKE Image Registry Resource-level Permission Settings.

#### The new resource-level authorization solution

- Action: use tor as the product prefix, and the API name is version 3.0. For example, create a namespace of Personal Edition as tor:CreateNamespacePersonal.
- Resource description: use tcr as the product name, and there are three resource types: instance, repository and repo. Among them, repo is a dedicated resource type of the Personal Edition. For example, to describe the image repository repo-b under the namespace of Personal Edition namespace-a, it would be qcs::tcr:\$region:\$account:repo/namespace-a/repo-b. If \$region and \$account are left empty, all regions will be used by default, and the account will be the root account of the CAM user who created the policy by default.
   For more information on authorization solution, see CAM APIs for Personal Edition and Example of

Authorization Solution of the Personal Edition.

#### The compatible example of legacy and new authorization solutions

For example, the authorized sub-account can read the image repository of repo-b (an image repository of Personal Edition) under the namespace namespace-a in the default region. Then this account can only query the repository information and pull the image in the repository, but cannot modify the repository attributes, push images, and delete the repository.

#### • Legacy authorization solution:

```
{
    "version": "2.0",
    "statement": [{
    "action": [
    "ccr:pull"
    ],
    "resource": "qcs::ccr:::repo/namespace-a/repo-b",
    "effect": "allow"
}]
}
```

• New authorization solution:

```
{
    "version": "2.0",
    "statement": [{
    "action": [
    "tcr:PullRepositoryPersonal"
],
    "resource": "qcs::tcr:::repo/namespace-a/repo-b",
    "effect": "allow"
}]
}
```